# Beobank Mobile Een schadegeval aangeven

beObank

Om veiligheidsredenen raden wij u ten zeerste aan om de exacte naam van de site www.beobank.be in de adresbalk in te voeren om via Beobank Online toegang te krijgen tot uw rekeningen. Voeg deze site toe aan uw
favorieten.

Geef nooit uw bankcode of wachtwoord door via telefoon, e-mail, sms of op sociale netwerken. Beobank zal u
dat nooit vragen.

Meer tips en voorbeelden zijn te vinden op www.beobank.be

 $C_2^Q$ 

## FRAUDE / PHISHING

Eenmaal verbonden met uw mobiele applicatie, gaat u naar het tabblad 'Menu > Verzekeringen' en klikt u op 'Een nieuw schadegeval

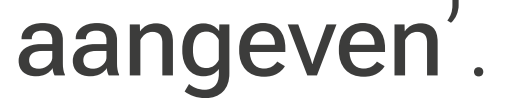

! Afhankelijk van de aard van het schadegeval zullen andere elementen gespecificeerd moeten worden.

**Beobank NV|SA** Member of Crédit Mutuel Group

Boulevard du Roi Albert II 2, 1000 Bruxelles Koning Albert II-laan 2, 1000 Brussel 32 2 622 20 70 · www.beobank.be

BTW/TVA BE 0401 517.147 RPR/RPM **Brussel** Bruxelles

**IBAN BE77 9545 4622 6142 BIC CTBKBEBX** 

# Een schadegeval aangeven

#### Lijst van de contracten Terug

Op welk contract wilt u een schade melden?

**Contract woning/familiale** 

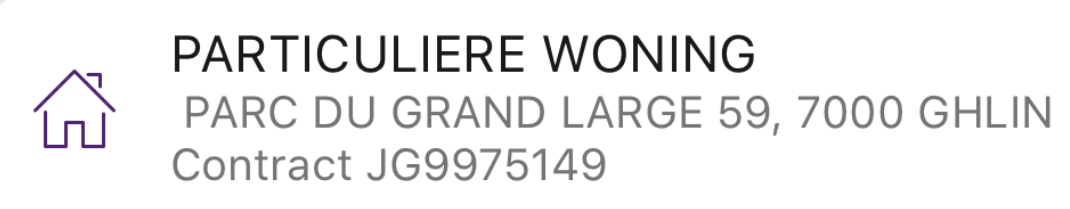

#### $C_2^Q$ Terug Nieuw schadegeval woning/f...

 $\begin{array}{|c|c|c|c|c|}\hline 2&3&4 \ \hline \end{array}$ 

U staat op het punt om een schadegeval aan te geven.

Door verder te gaan geeft u ACM Belgium NV toestemming om kennis te nemen van de meegedeelde informatie en deze te verwerken met het oog op het beheer en de uitvoering van de verzekeringsovereenkomst naar aanleiding van het aangegeven schadegeval.

Wij herinneren u eraan dat u meer informatie over de verwerking van uw persoonsgegevens kunt vinden in het gedeelte van uw verzekeringscontract dat gewijd is aan de bescherming van persoonsgegevens. U kunt ook het Handvest voor de bescherming van persoonsgegevens raadplegen op www.acm.be

Weet dat u het recht hebt op inzage, bijwerking, verbetering, wissing en recht van bezwaar omwille van een legitieme reden, recht op de beperking van de gegevens en recht op overdraagbaarheid van persoonsgegevens. U kunt ook op elk moment en kosteloos bezwaar maken tegen het gebruik van uw

#### $C_2^Q$ Terug Aard van het schadegeval

#### **Contract JG 9975149** particulier huis, parc du grand large 59 7000 ghlin DHR. VANHECKE Venanzio, huurder

### Gelieve een aard te selecteren

### Waterschade

Waterinfiltratie via het dak, een lek in een leiding, het overlopen van een riolering, het overlopen van een wasmachine.

#### Glasbreuk

澏 Een gebroken vensterglas, een gebroken glazen deur.

Elektrische schade College Overspanning, kortsluiting, storm.

### Klimaatgerelateerde gebeurtenis

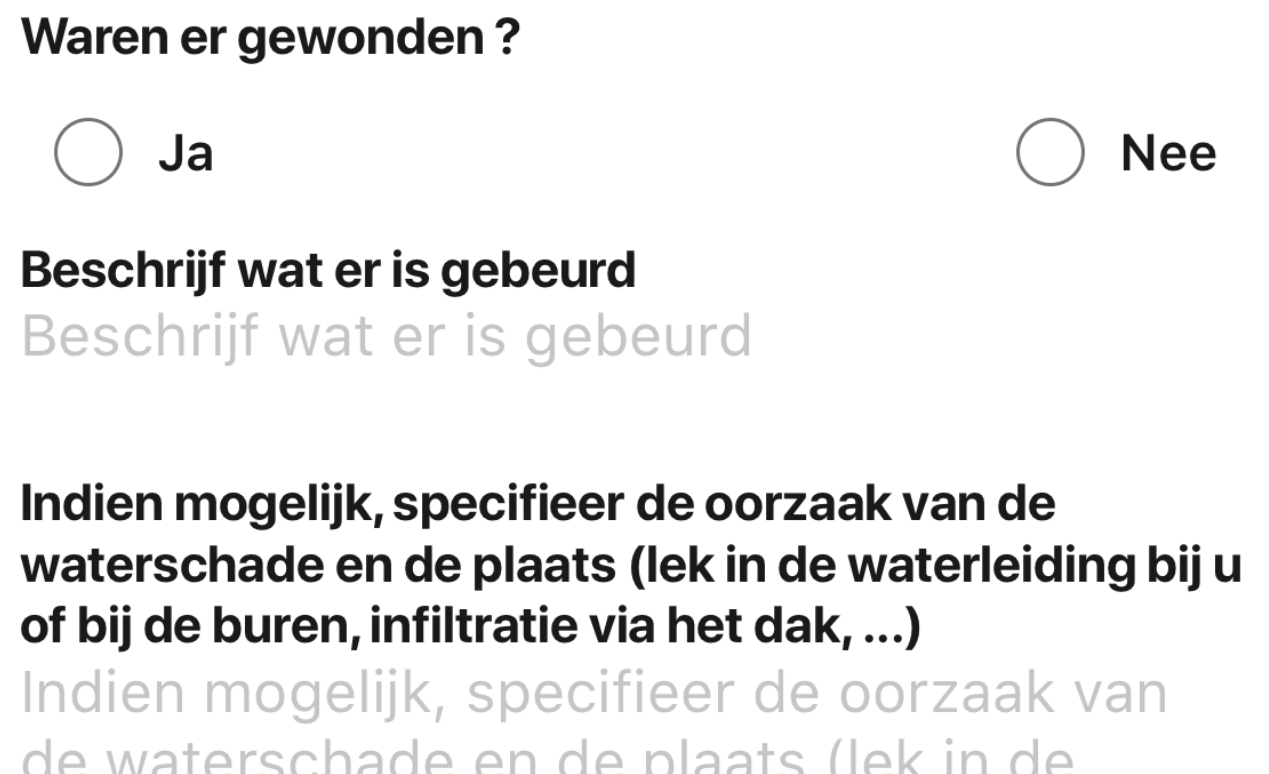

Detail - Waterschade  $\mathbb{C}^{\mathsf{Q}}$ 

de waterschade en de plaats (lek in de watarlaiding hii u af hii da huran infiltratia

Is het lek hersteld?

< Terug

Datum van het schadegeval:

Gelieve een datum te kiezen

 $\curvearrowright$ 

Hulp

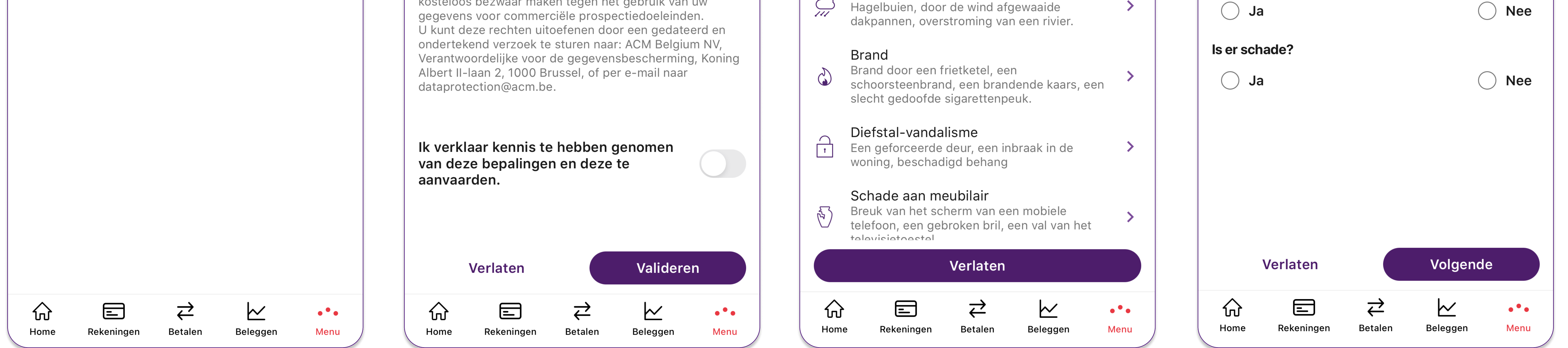

1. Selecteer de woning die schade heeft opgelopen.

- 2. Lees de aangiftebepalingen en vink het tabblad 'Ik verklaar kennis te hebben genomen van deze bepalingen en deze te aanvaarden' aan.
- 3. Selecteer de aard van het schadegeval.
- 4. Beschrijf de schade en specificeer:

a. De datum van het schadegeval

b. Waren er gewonden?

c. Beschrijving van de feiten: beschrijf de schade zo nauwkeurig mogelijk (..., enz.) evenals eventuele lichamelijke letstels/materiële shade en de omvang ervan.

d. Bent u genoodzaakt om elders te gaan wonen? Ja - Nee

e. Indien u schade heeft opgelopen, omschrijf deze en geef een eventuele schatting van het bedrag.

### 5

### Terug Bijgevoegde documenten

Bezorg ons al de documenten die u in uw bezit heeft en die ons kunnen helpen bij de beoordeling van uw aanvraag.

Je kunt ons documenten geven om ons te helpen je zaak te behandelen. Hier zijn enkele voorbeelden van documenten die je kunt meesturen: devis, coordonnées de l'éventuel responsable ...

Vous pouvez joindre jusqu'à 10 documents au format PDF, JPEG, PNG et TIFF avec une taille maximale de 10  $Mo.$ 

U kan ze nog verwijderen of later toevoegen.

Nieuwe documenten

**Aantal documenten** 

 $|\dot{\equiv}|$ Eerste document

**Documenttype** 

Foto

Toe te voegen document

#### $C_2^Q$ < Terug **Contactgegevens** Hulp

Uw contactgegevens

**E-mailadres** E-mailadres

**Telefoon** 

6

 $C_2^Q$ 

Telefoon

Woning, gebouw, trap... Woning, gebouw, trap...

Straatnaam/Huisnummer en bus PARC DU GRAND LARGE 59

Land

België

### **Postcode**

7000

**Woonplaats GHLIN** 

### < Terug **Bevestiging** Gelieve uw aangifte hieronder na te lezen en ze

voor verdere verwerking aan onze diensten over te  $\bigodot$ maken. U kan later nieuwe documenten toevoegen.

Details van het schadegeval

膃 Sinistre Waterschade van 05/03/2024

Waren er gewonden? **Nee** 

Beschrijf wat er is gebeurd **Na** 

Indien mogelijk, specifieer de oorzaak van de waterschade en de plaats  $Na$ 

Is het lek hersteld? Oui

Is er schade? Ja

Beschrijf de schade  $Na$ 

### K Terug Melding succesvolle verwerki...  $C_2^Q$

### **Overbrenging voltooid**

Bekijk de PDF  $\boxed{\underline{\underline{\mathbb{B}}}}$ Kennisgeving van registratie

8

 $\bigotimes$ 

U heeft uw aangifte ingediend op 05/03/2024. Uw dossiernummer is 213240000121 aangegeven op het contract JG9975149

De declaratie zal binnen drie dagen door een beheerder worden behandeld en u zal per mail op de hoogte worden gebracht van de verdere ontwikkelingen via het emailadres test@beo.be.

U kunt het beheer van uw dossier ook online opvolgen en informatie raadplegen zoals de toegepaste vrijstelling, uitgevoerde betalingen, uitgewisselde documenten,... evenals nieuwe documenten toevoegen aan het dossier.

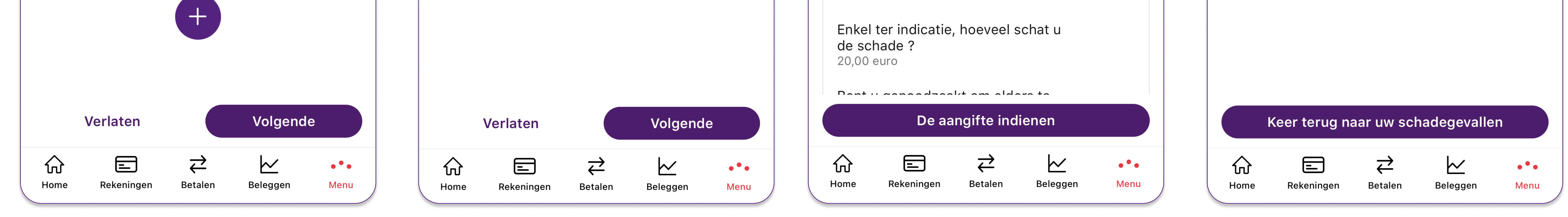

- 5. Voeg indien nodig alle documenten toe die u al in uw bezit heeft en die kunnen helpen bij de verwerking van uw verzoek. Selecteer het aantal documenten dat u wilt toevoegen en geef aan om welk soort document het gaat (foto, varia of bestek).
- 6. Bevestig uw contactgegevens of wijzig deze indien nodig.
- 7. Lees uw aangifte door om te controleren of alle benodigde informatie aan ons is doorgegeven. Als alles in orde is, klikt u op 'De aangifte indienen'. Indien informatie gewijzigd moeten worden, klikt u in het betreffende vak op 'Wijzigen'.
- 8. U ontvangt een bevestiging van de succesvolle verzending van uw aangifte. U kunt uw schadeaangifteformulier in PDF-formaat downloaden door op 'Bekijk de PDF' te klikken.

U ontvangt een e-mail ter bevestiging van uw schadeaangifte met een overzicht van de informatie die u hebt ingevoerd tijdens uw aangifte.

# Een schadegeval opvolgen of aanvullen

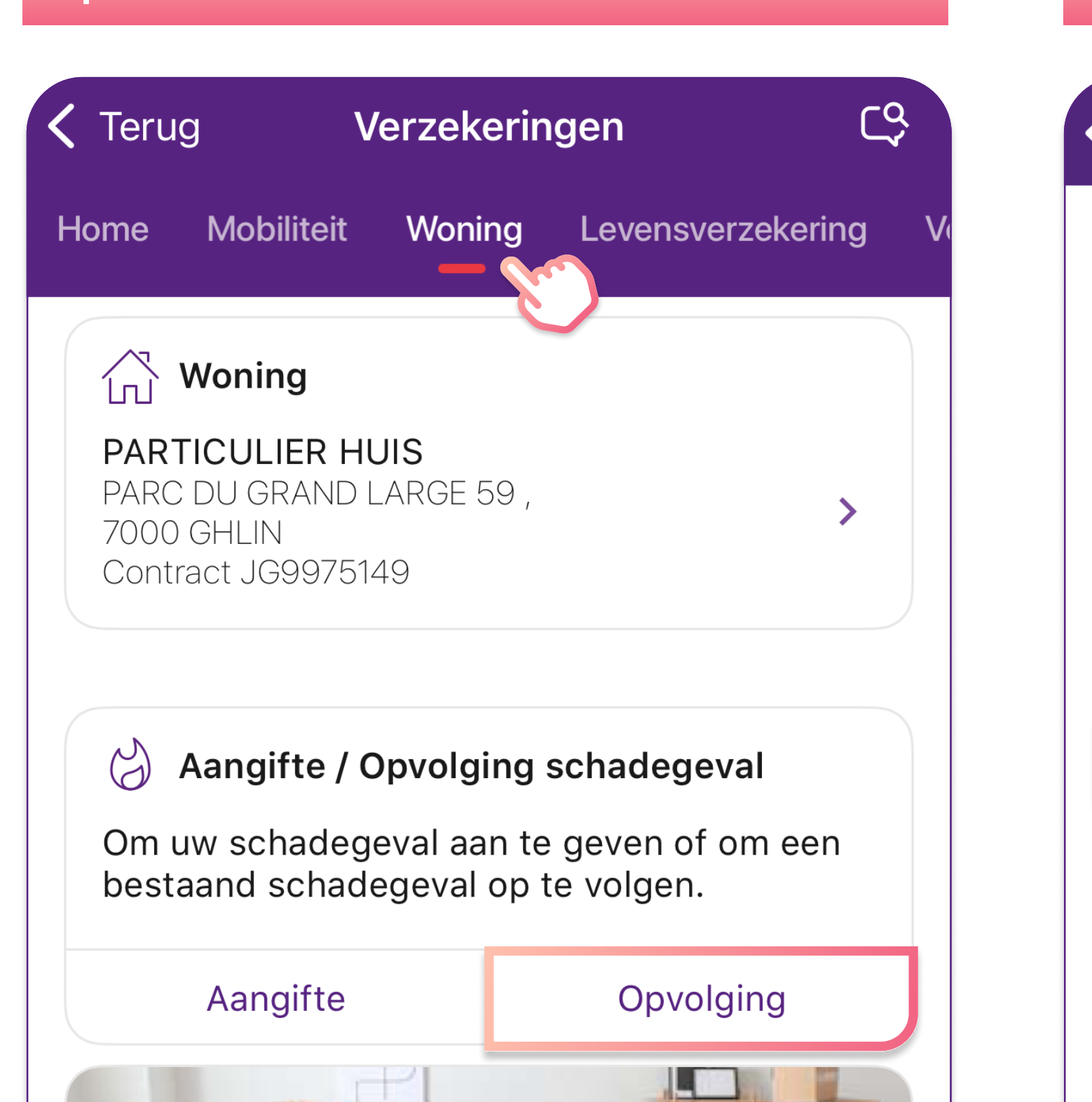

Uw schadegevallen  $C_2^{\mathbf{Q}}$ Terug Schadegeval Waterschade van 05/03/2024 particulier huis parc du grand large 59 7000 ghlin **Contract : JG9975149** Referte 213240000121

Dit schadegeval is in onderzoek sinds : 05/03/2024.

Wijzigen

Om een lopende schadeaangifte te volgen of te wijzigen, ga u naar het tabblad 'Menu > Verzekeringen'.

1. Klik op het tabblad dat overeenkomst met de betreffende verzekering waarop het schadegeval betrekking heeft (woning, mobiliteit, levensverzekering, bescherming). Klik in het vak 'Aangifte / Opvolging schadegeval' op 'Opvolging'. 2. Raadpleeg de lopende schadeaangiftes. OAls u een van deze wenst te bewerken, klikt u op 'Wijzigen'.

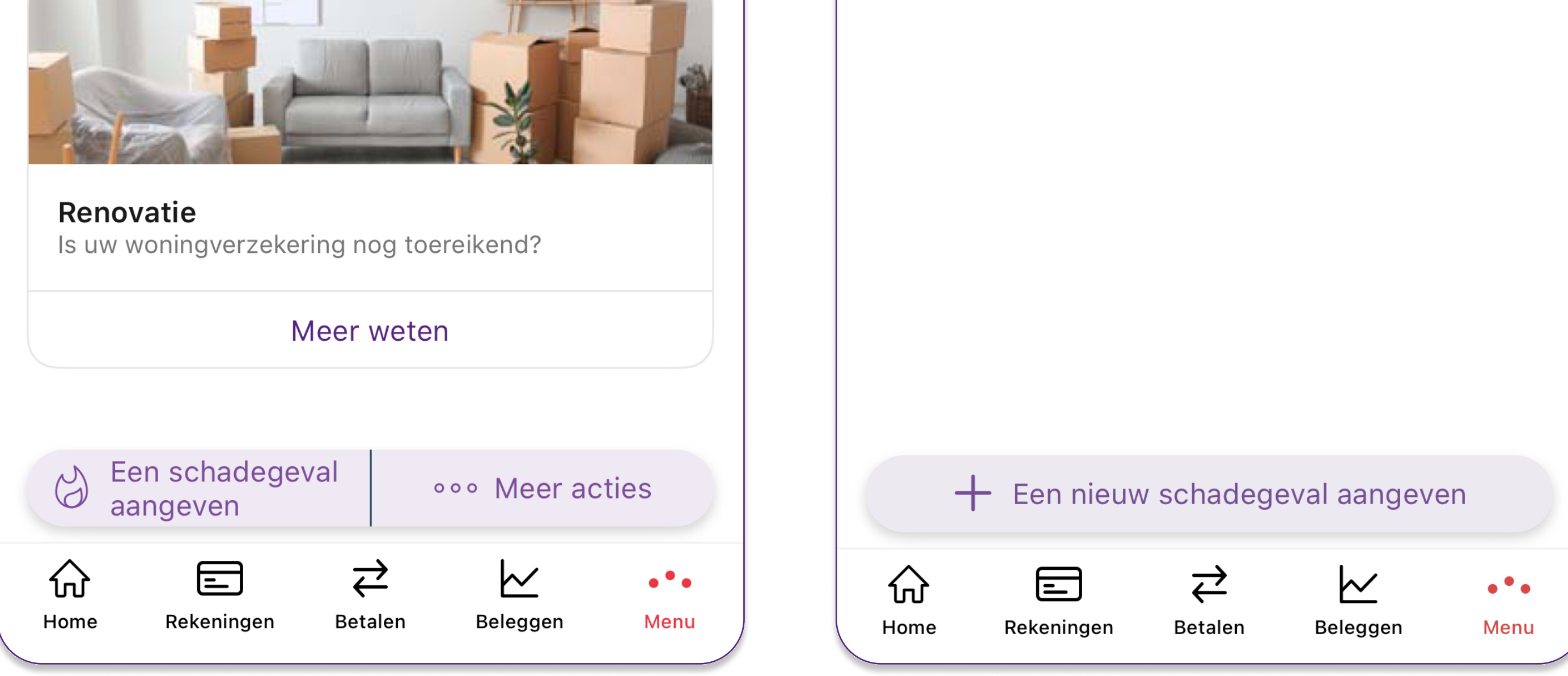

 $\mathcal{P}$ 

### **Beobank NV|SA** Member of Crédit Mutuel Group

Boulevard du Roi Albert II 2, 1000 Bruxelles Koning Albert II-laan 2, 1000 Brussel 32 2 622 20 70 · www.beobank.be

BTW/TVA BE 0401 517.147 RPR/RPM **Brussel** Bruxelles **IBAN BE77 9545 4622 6142 BIC CTBKBEBX**